Word, zadanie Referat: (20p)

- 1. Ustaw Marginesy na 1,25 cm;
- 2. Układ strony pionowy;
- 3. Czcionka akapitu **Calibri**, wielkość czcionki 11;
- 4. Trzy kolumny;
- 5. Wyrównanie: wyjustowane;
- 6. Tytuł czcionka ozdobna, powiększony rozmiar czcionki, kolor niebieski;
- 7. Wstaw kształt (linia pozioma o długości akapitu) oddzielający tytuł od pozostałej treści akapitu;
- 8. Nagłówek (sekcja strony) musi zawierać wyśrodkowany tekst: referat z informatyki oraz cienką linię poziomą o długości akapitu w kolorze niebieskim;
- 9. Stopka musi zawierać po lewej Twoje imię i nazwisko, a po prawej nr strony w formacie : strona nr oraz poziomą linię długości akapitu oddzielającą stopkę od treści;
- 10. Akapit zawierający nagłówek ( wyodrębniona część tekstu) zaznacz jako osobny styl o nazwie: ryś, czcionka Brodway, kolor niebieski, numerowanie (z listy numerowanej) zaczynające się od I (styl I, II, III...)
- 11. Nagłówek akapitu (2-giego stopnia, poniżej) zmiana koloru na brązowy i podkreślenie.
- 12. W sekcji lista wypunktowana użyj ozdobnego punktora  $\overbrace{S}$

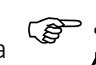

- 13. Znajdź 3 zdjęcia z rysiami, których licencja pozwala na ich użycie, wstaw je (po jednym na każdą stronę), zdjęcie wstaw tak, aby miało o szerokość 2 kolumn. Ustaw ozdobne obramowanie zdjęcia oraz podpis zawierający etykietę: fotografia oraz autora, źródło i rodzaj licencji.
- 14. Na końcu referatu umieść spis fotografii (automatyczny spis ) oraz wylistowane źródła tekstu.

Niesformatowany tekst referatu znajduje się w zasobach klasy pierwszej na dysku DANE.

Zadanie: Referat z informatyki trzeba utworzyć samodzielnie w edytorze tekstu Word posiłkując się pobranym tekstem i formatując go w zadanej formie. Zapisz plik pod nazwą: Referat nazwisko w formacie .doc